## **iReach - Comment exporter et importer des fichiers?**

## **iReach - Comment exporter et importer des fichiers?**

Pour importer vos clients et vos factures dans iReach, vous devez d'abord exporter vos clients facturés et vos factures dans PlanManager.

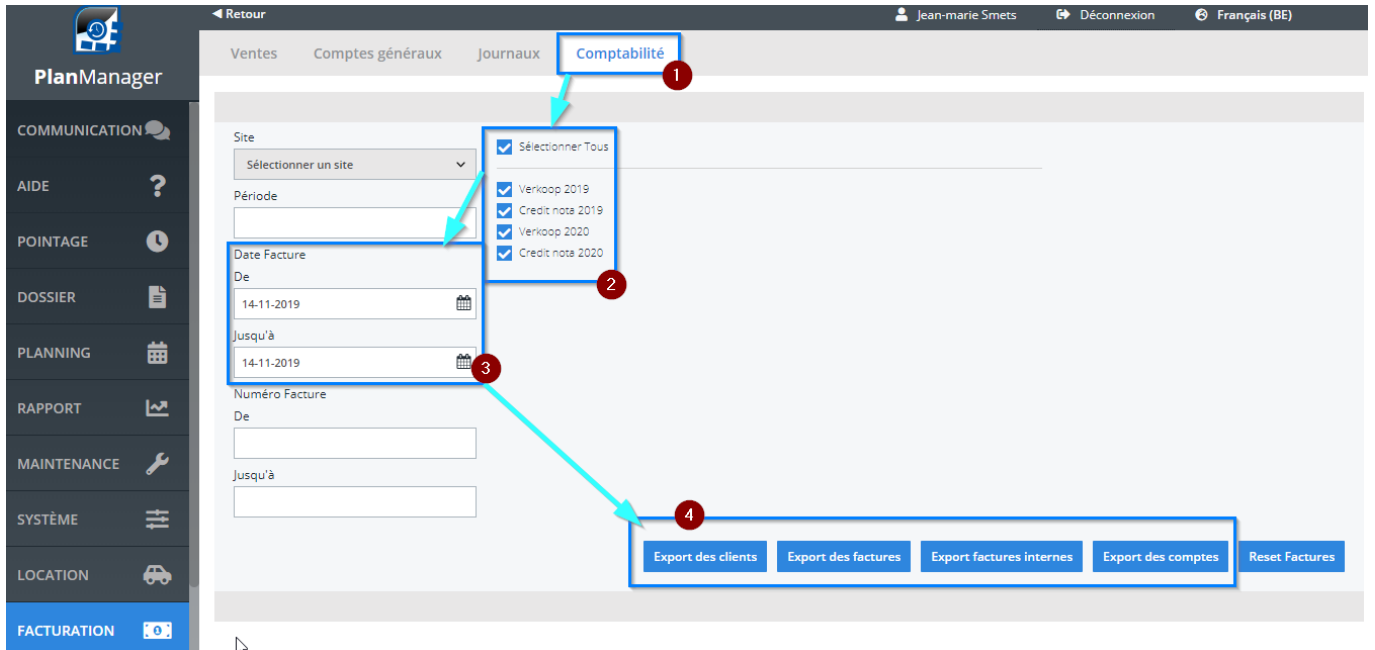

Allez dans Facturation-> Comptabilité dans PlanManager et choisissez une période à exporter. Cliquez ensuite sur Exporter les clients. Enregistrez le fichier dans un dossier de votre choix (rappelez-vous, vous en aurez besoin ultérieurement si vous souhaitez importer dans iReach).

Cliquez également sur Exporter les factures et enregistrez ce fichier dans le même dossier. Vous pouvez également exporter les factures internes et les factures de la même manière.

Ensuite, dans iReach, allez à Comptabilité -> Documents -> importer des documents et sélectionnez le dossier et le fichier que vous avez exportés à partir de PlanManager.

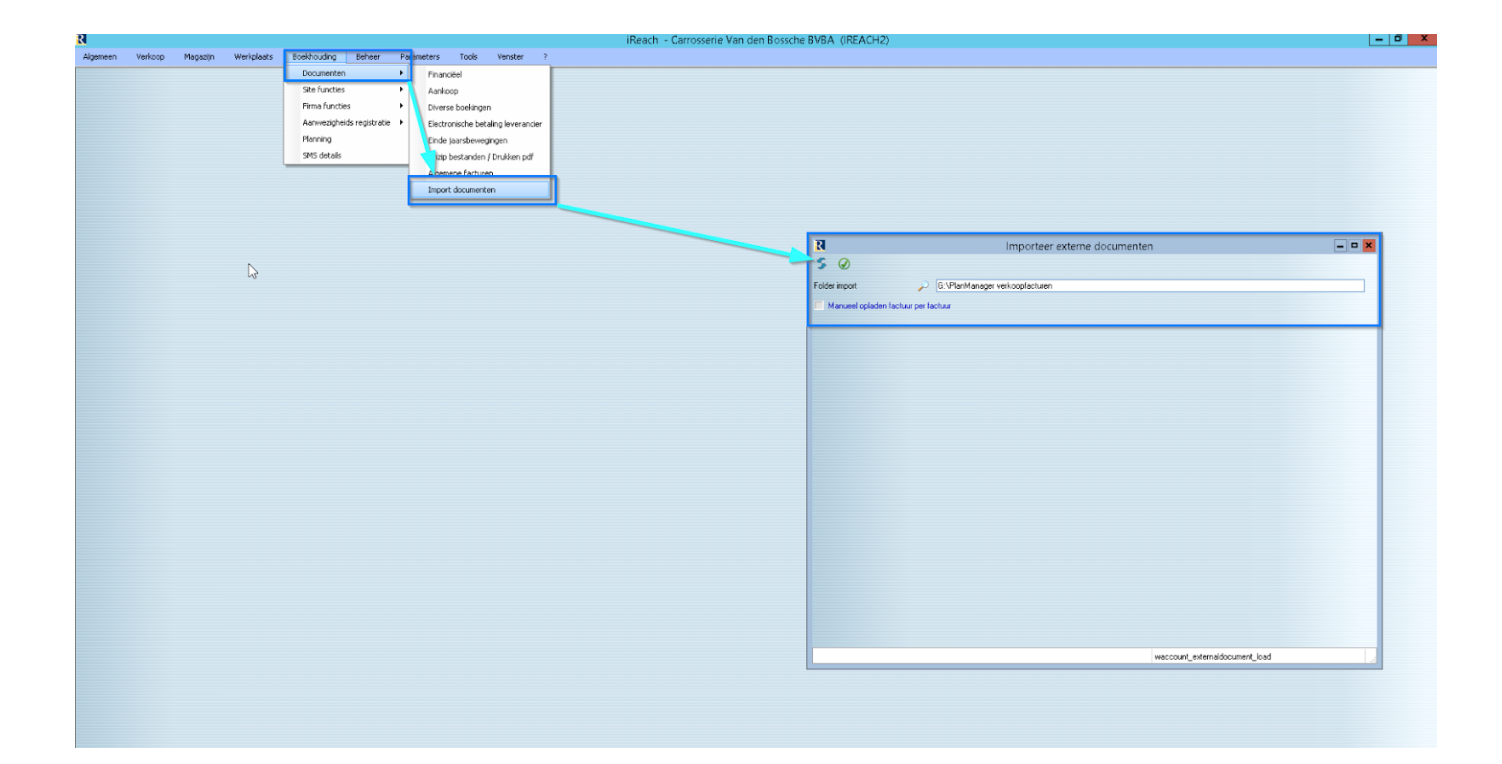

Référence ID de l'article : #2199 Auteur : Jean-Marie Dernière mise à jour : 2019-11-14 15:37